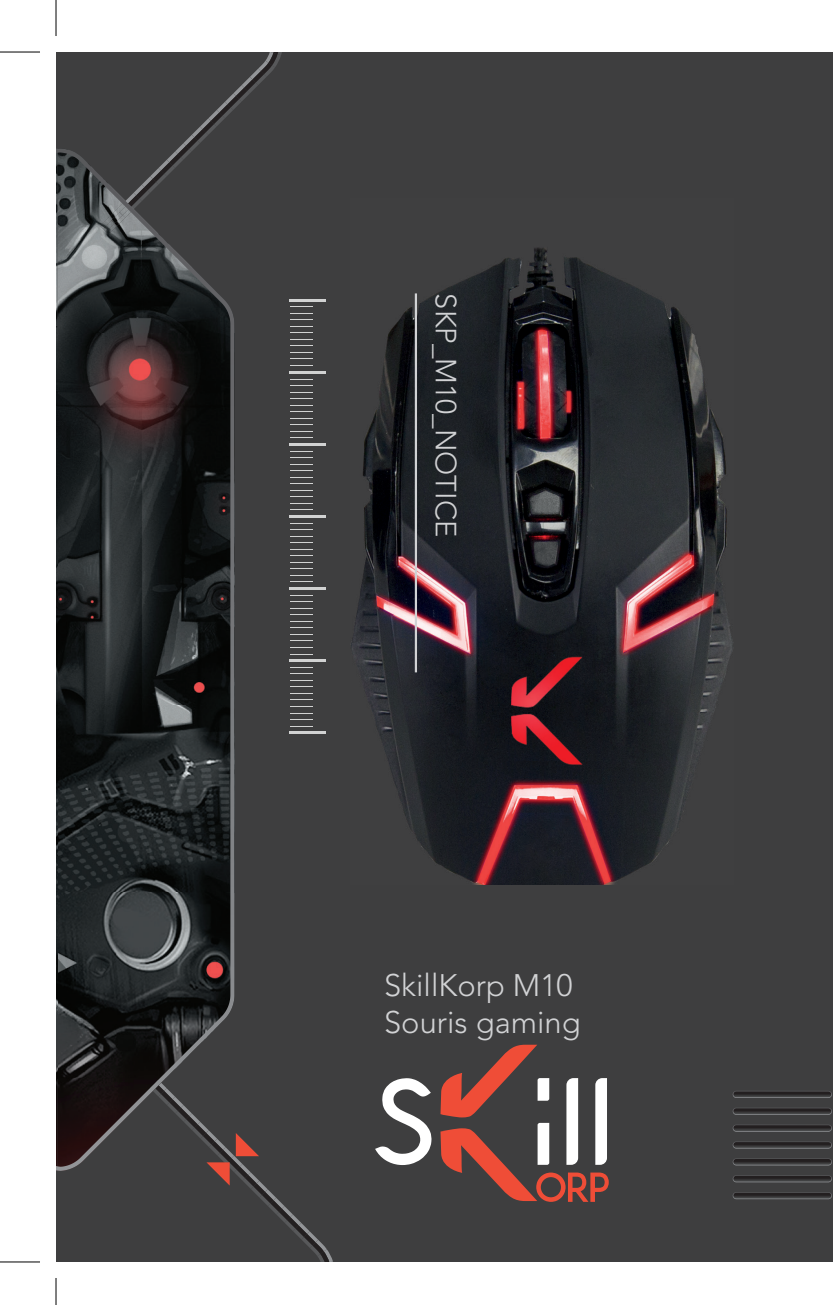

# CONSIGNES D'USAGE

Avant d'utiliser l'appareil pour la première fois, veuillez lire attentivement ces instructions se rapportant à la sécurité et les conserver pour référence ultérieure.

- − Ne démontez jamais la souris vous-même.
- − Ne placez pas la souris près d'une fenêtre où elle serait directement exposée à lumière du soleil. Ne la placez pas dans des lieux sujets à des éclaboussures d'eau.
- − Ne placez pas d'objets lourds sur la souris.

!

- − Évitez tout choc ou toute vibration excessive de la souris.
- − Nettoyez le revêtement extérieur de la souris en l'essuyant avec une solution douce de produit nettoyant.

Toutes les informations, dessins, croquis et images dans ce document relèvent de la propriété exclusive de SOURCING & CREATION. SOURCING & CREATION se réserve tous les droits relatifs à ses marques, créations et informations. Toute copie ou reproduction, par quelque moyen que ce soit, sera jugée et considérée comme une contrefaçon.

All information, designs, drawings and pictures in this document are the property of SOURCING & CREATION. SOURCING & CREATION reserves all rights to its brands, designs and information. Any copy and reproduction through any means shall be deemed and considered as counterfeiting.

Risque de détérioration en cas d'utilisation de produits de nettoyage agressifs ou de solvants tels que l'essence ou l'alcool, ou de pénétration de liquide dans la souris.

Les mouvements répétitifs, surtout s'ils font appel aux mêmes groupes musculaires et articulaires, peuvent générer des troubles musculo-squelettiques. Les symptômes typiques sont des douleurs dans les doigts, coude ou la nuque. En prévention, nous vous conseillons de :

- − Organiser votre poste de travail de manière ergonomique.
- − Positionner le clavier et la souris de telle façon que vos bras et vos poignets se trouvent latéralement par rapport au corps et soient étendus.
- − Faire plusieurs petites pauses, le cas échéant accompagnées d'exercices d'étirement.
- − Modifier souvent votre attitude corporelle.

#### ERGONOMIE VOTRE PRODUIT

## CONTENU DE LA BOÎTE

- − 1 souris gaming filaire
- − 1 CD de programmation
- − 1 notice d'utilisation

# CARACTÉRISTIQUES TECHNIQUES

- − Capteur optique Pixart 3325 : 100 DPI à 5000 DPI
- − Forme ambidextre
- − Fréquence de rafraîchissement : 125 Hz à 1000 Hz
- − 9 boutons de programmation (pour Gaucher et Droiter)
- − Profil programmable via le logiciel
- Patins en téflon
- − Câble blindé et tressé de 2 m
- − Connecteur USB 2.0 plaqué Or
- − Dimensions : 11,5 x 7,0 x 3,9 cm
- − Poids : 152 g

#### CONFIGURATION MINIMALE REQUISE

− Windows®\* XP, Windows Vista®\*,Windows®\* 7, Windows®\* 8, Windows®\* 8.1 & Windows 10®\*

\* Ce produit SkillKorp est compatible avec les marques citées\* (\*marques appartenant à des tiers n'ayant aucun lien avec Sourcing & Creation).

## DESCRIPTION

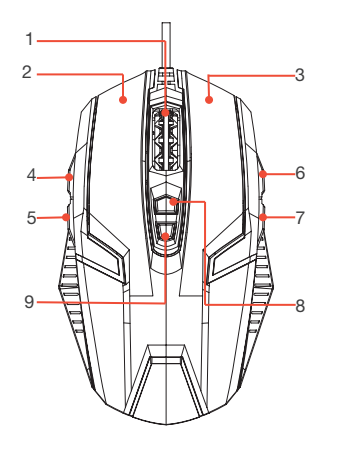

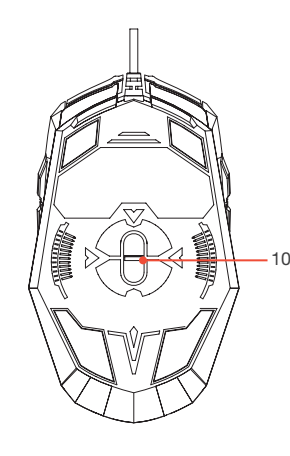

- 1. Molette de défilement
- 2. Bouton gauche
- 3. Bouton droit
- 4. Bouton avant
- 8. DPI +
- 5. Bouton arrière
- 7. VOLUME 9. DPI -

6. VOLUME +

10. Capteur optique

# INSTALLATION DE LA SOURIS

Connectez la prise USB  $\left[\begin{array}{cc} \overline{c} \\ \overline{c} \\$ Windows détecte automatiquement le nouveau matériel et installe son propre pilote. Une fois l'installation terminée, le curseur de la souris se déplace sur l'écran selon les mouvements de la souris.

# INSTALLATION DU LOGICIEL

Avant de procéder à l'installation du logiciel de la souris, veuillez vous assurer qu'aucune autre souris n'est installée sur votre ordinateur.

- 1. Insérez le CD d'installation pour lancer l'installation et suivez les instructions de l'assistant d'installation.
- 2. Après installation du logiciel, l'icône de raccourci **A** apparaît sur votre bureau.
- 3. Cliquez sur l'icône pour configurer votre souris.

NOTE : le logiciel est également téléchargeable sur le site internet : http://essentielb.fr/assistance (dans la rubrique "Pilotes et logiciels").

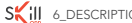

SALLATION DE LA SOURIS\_7 SALLATION DE LA SOURIS\_7 SALLATION DE LA SOURIS\_7 SALLATION DE LA SOURIS\_7 SALLI

# PERSONNALISATION DES TOUCHES

Le logiciel se compose de 2 onglets : Paramètres principaux et Paramètres avancés. Les 2 onglets sont personnalisables par l'utilisateur et vous permettent de créer jusqu'à 5 profils utilisateur.

Un profil est un moyen pratique d'enregistrer toutes les modifications et les réglages effectués sur votre souris. Un seul profil peut stocker de nombreux paramètres tels que des affectations de touche et des réglages de sensibilité.

## PARAMÈTRES PRINCIPAUX

L'onglet Paramètres principaux permet d'affecter des fonctionnalités aux boutons de votre souris et de personnaliser la fréquence de rafraîchissement, les effets de rétroéclairage et le réglage des DPI.

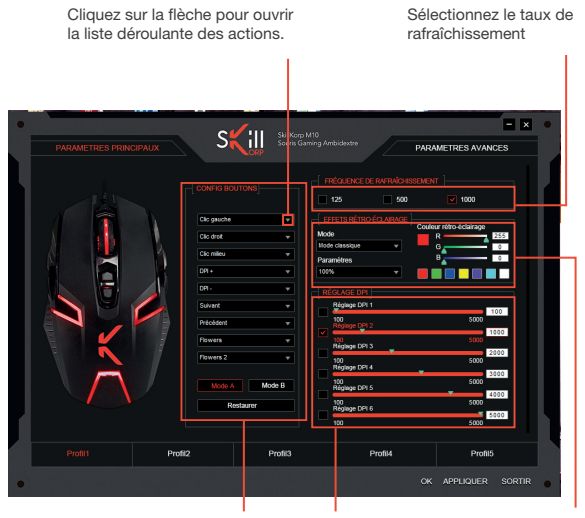

Définissez pour chacun des boutons une action à exécuter ou une fonction, et accédez à la gestion des macros.

Vous pouvez régler Vous pouvez sélectionner le niveau de DPI à un mode prédéfini de l'aide des curseurs. rétro-éclairage de la souris et les effets de pulsation.

# PARAMÈTRES AVANCÉS

L'onglet Paramètres avancés permet de personnaliser la sensibilité du pointeur de la souris, la vitesse de défilement de la molette, la vitesse du double-clic et de programmer des macros pour chacun des profils (1 à 5).

Définissez la sensibilité du pointeur de la souris

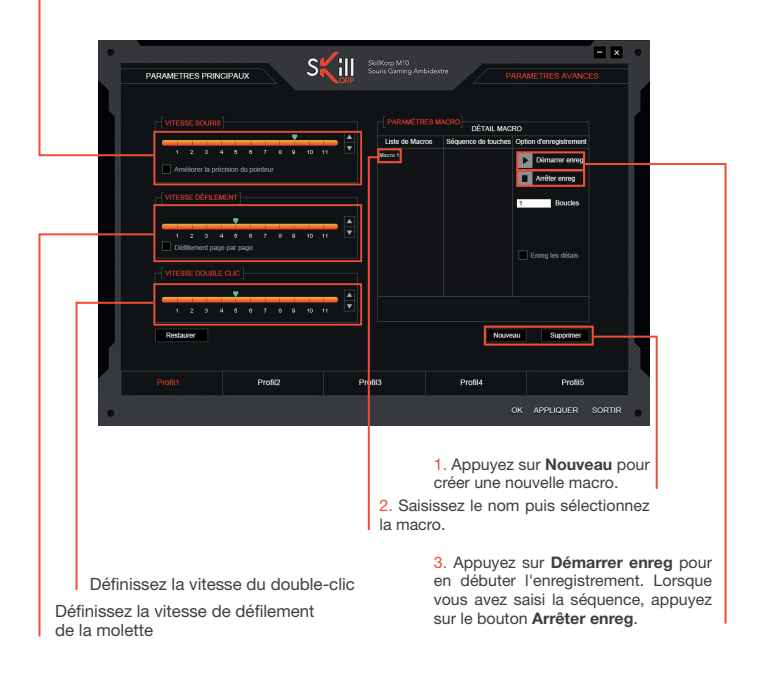

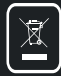

 $\odot$ 

#### **Protection de l'environnement**

**Ce symbole apposé sur le produit signifie qu'il s'agit d'un appareil dont le traitement en tant que déchet est soumis à la réglementation relative aux déchets d'équipements électriques et électroniques (DEEE). Cet appareil ne peut donc en aucun cas être traité comme un déchet ménager, et doit faire l'objet d'une collecte spécifique à ce type de déchets. Des systèmes de reprise et de collecte sont mis à votre disposition par les collectivités locales (déchèterie) et les distributeurs. En orientant votre appareil en fin de vie vers sa filière de recyclage, vous contribuerez à protéger l'environnement et empêcherez toute conséquence nuisible pour votre santé.**

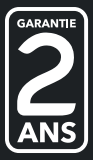

**Garantie valide à partir de la date d'achat (ticket de caisse faisant foi). Cette garantie ne couvre pas les vices ou les dommages résultant d'une mauvaise installation, d'une utilisation incorrecte, ou de l'usure normale du produit.**

 $\odot$ 

**Service Relation Clients - Avenue de la Motte - CS 80137 - 59811 Lesquin cedex Art. 8004365 - Ref. SKP\_M10 - FABRIQUE EN R.P.C. SOURCING & CREATION - 21 Avenue de l'Harmonie - 59650 Villeneuve d'Ascq**

Faites un geste éco-citoyen. Recyclez ce produit en fin de vie.

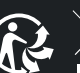

 $G \cong \overline{\mathbb{Z}}$  CEO